# **Envío de Electrocardiograma a través de Internet usando un Electrocardiógrafo acoplado a una Computadora Personal**

M. Sc. Miguel Yapur, myapur@espol.edu.ec Ing. Ronald Guedes, rguedes@espol.edu.ec Ing. Raúl Velásquez , vsvelasq@espol.edu.ec Facultad de Ingeniería en Electricidad y Computación (FIEC) Escuela Superior Politécnica del Litoral (ESPOL) Campus Gustavo Galindo, vía Perimetral Km 30.5, Guayaquil, Ecuador

### **Resumen**

*El presente Proyecto fue implementado con el fin de ayudar a la comunidad de Manglaralto y sus pueblos aledaños, por medio de la Fundación Santa María del FIAT, en la atención de emergencias donde se necesite realizar un electrocardiograma y no haya un cardiólogo presente que pueda revisar el examen. Debido a que la Fundación no cuenta con un cardiólogo de planta, sino con la ayuda voluntaria de un especialista, que asiste cada 45 días a atender a los pacientes, se vio la necesidad de implementar un equipo de telemedicina para emergencias, que supla la presencia física del especialista en Manglaralto. El proyecto consiste en tomar la señal de salida analógica de un electrocardiógrafo (EKG), con el fin de procesarla y digitalizarla; la señal luego es receptada a través del puerto paralelo de una Computadora Personal (PC) situada en el sitio del examen, para que pueda ser leída por medio de un software instalado en la PC con acceso a Internet y, así poder enviar el electrocardiograma, en formato de imagen, al e-mail del cardiólogo de la Fundación, de tal forma que él pueda revisar el examen.*

**Palabras Claves:** *Electrocardiograma, electrocardiógrafo, software, puerto paralelo, imagen, e-mail.*

### **Abstract**

*The present Project was implemented with the goal of helping the Manglaralto community and its neighbouring towns through the Santa María del Fiat Foundation, for emergency electrocardiograms when no cardiologist is present to review the examination.*

*The Foundation does not count on a physical cardiologist, but instead utilizes the help of a specialist, who visits the Foundation every 45 days to assist patients. Because of this fact, the necessity to implement a telemedicine team for emergencies became clear and will help replace the physical presence of the specialist in Manglaralto. The project consists of taking the analog starting signal of an electrocardiograph (EKG), in order to process it and digitize it; the signal is received through the parallel port of a personal Computer (PC) situated near the electrocardiograph. It's read through a software installed on the PC with Internet access and, thus is able to send the electrocardiogram, in image format to the E-mail account of the cardiologist of the Foundation.*

# **1. Introducción**

 El corazón es el órgano principal del sistema circulatorio; las enfermedades del corazón están entre las principales causas de muerte. Existen varios factores que afectan el funcionamiento del corazón, tales como obesidad, tabaquismo, colesterol elevado, diabetes, estrés, entre otros.

El electrocardiograma es el examen que registra gráficamente la actividad eléctrica del corazón [1]. Gracias a este examen un cardiólogo puede determinar si el corazón está funcionando correctamente o no; debido a esto radica la importancia de tener un electrocardiógrafo en todo centro médico.

En la Fundación Santa María del Fiat, ubicada en la población de Manglaralto, se brinda atención médica a gente de escasos recursos económicos de las áreas aledañas; entre los servicios que se ofrece está la realización de electrocardiogramas a bajo costo [2]. El cardiólogo encargado brinda sus servicios gratuitamente, viajando una vez cada 45 días, ya que vive en la ciudad de Guayaquil.

La problemática que existe y por la cual se procuró implementar este proyecto, fue debido a que en casos de emergencia la Fundación no dispone de un cardiólogo de planta que pueda analizar los electrocardiogramas que se realizan. Este fue el objetivo principal de desarrollar un sistema de telemedicina, que permita enviar electrocardiogramas de manera inmediata al e-mail del cardiólogo, para que él pueda analizar el examen y dar respuesta inmediata a la emergencia en asunto.

# **2. Diagrama de bloques del sistema de Telemedicina**

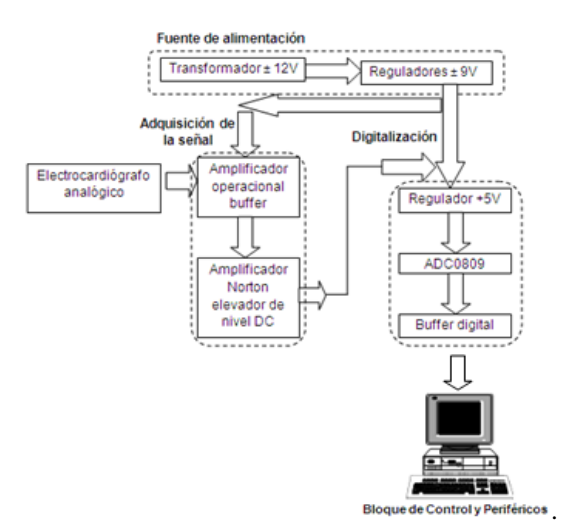

**Figura 1.** Diagrama de bloques

# **2.1. Fuente de alimentación**

El diseño de la fuente de  $\pm$  9V, como se muestra en la figura 2, consta de un transformador de  $\pm$  12V y de dos reguladores de voltaje, LM7809 y LM7909 que ofrecen en sus salidas +9V y -9V respectivamente. Con esta fuente dual se energizará el circuito protector y el circuito elevador de voltaje DC para el convertidor ADC; además se alimentará el bloque de digitalización, que a su vez tendrá el regulador de voltaje LM7805 necesario para energizar todos los circuitos digitales con +5V.

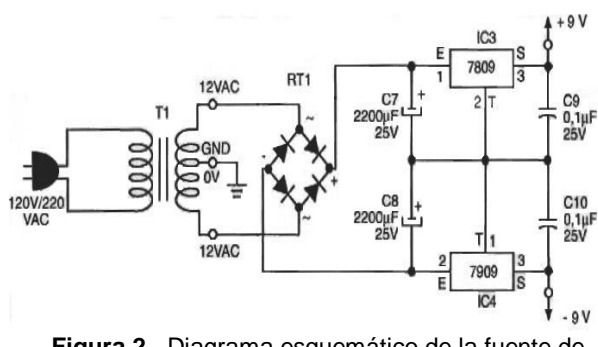

**Figura 2.** Diagrama esquemático de la fuente de alimentación

## **2.2. Adquisición de la señal**

 Está compuesto por el amplificador operacional buffer y el amplificador Norton elevador de nivel DC. El papel del amplificador operacional buffer es darle protección al EKG, brindando una impedancia de entrada muy grande que limita la corriente de entrada a 0A en un caso ideal. Además separa físicamente la señal del EKG con los demás circuitos del módulo.

La misión del amplificador Norton, elevador de nivel DC, es la de proporcionar un nivel DC entre 2V y 3V para poder enviar esta señal al circuito digital, que admite señales entre 0V y 5V. La señal de salida analógica del EKG es de 2V como máximo. Con el nivel DC adecuado, que se ajusta con un trimmer dentro del circuito, la señal estará oscilando entre 0V y 5V tal como se desea para que pueda ser procesada por el convertidor ADC0809.

**2.2.1. Amplificador Operacional Buffer.** Este circuito es el encargado de proteger al electrocardiógrafo (EKG) de cualquier falla que se suscite en los circuitos posteriores. Esta protección se debe a la gran impedancia de entrada (>1MΩ) que existe en el amplificador operacional (OPAMP), lo cual limita la corriente a un valor muy cercano a cero amperios [3]. Otra ventaja que nos ofrece el OPAMP es la baja impedancia de salida (de 8 a 20Ω).

En la entrada positiva del OPAMP llegará la señal de salida del EKG, a la que se ha denominado VoutEKG, como se observa en la figura 3, en la cual se puede ver que la entrada negativa del OPAMP va directamente a la salida del mismo, brindando así una salida VoutP con la señal de VoutEKG sin modificar.

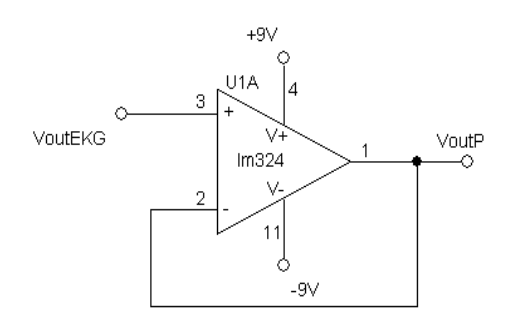

**Figura 3.** Amplificador Operacional Buffer

Al trabajar el OPAMP en forma lineal tenemos que:

$$
VoutEKG = V^+
$$

$$
V^- = V^+
$$

$$
VoutP = V^- = V^+
$$

Por lo tanto, con la siguiente fórmula se obtiene el voltaje de salida VoutP:

#### $VoutP = VoutEKG$

**2.2.2. Amplificador Norton Elevador de Nivel DC.**  El amplificador Norton es un tipo de amplificador operacional diseñado específicamente para operar con una única fuente de alimentación. También se conoce con el nombre de current-differencing amplifier (CDA) porque en lugar de amplificar la diferencia de voltaje presente entre sus terminales de entrada, como los OPAMP convencionales, el amplificador Norton produce un voltaje de salida que es proporcional a la diferencia de las corrientes que ingresan a sus terminales de entrada. Los voltajes en sus entradas positiva y negativa son idealmente de 0V. El circuito integrado comercial que trae 4 Opamps Norton es el LM3900.

El circuito que se muestra en la figura 4 es una configuración hecha para dar un nivel DC ajustable a la señal VoutP que le llega a la entrada positiva del amplificador Norton.

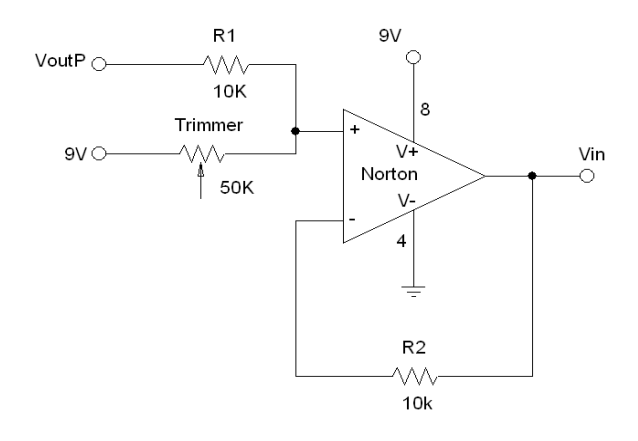

**Figura 4.** Amplificador Operacional Norton elevador de nivel DC

A la salida se obtendrá la misma señal VoutP con un nivel DC ajustado gracias al trimmer, el cual es un resistor variable; su ajuste es permanente en el circuito y su variación está restringida sólo al personal técnico que tenga acceso a dicho circuito. Por motivo de los cálculos a realizarse la corriente que pasa por R1 se llamará Ir1; la corriente que pasa por el trimmer Rtr se llamará Itr; y, la corriente que pasa por R2 se llamará Ir2.

Esta corriente Ir2 será la corriente de salida. Por lo tanto, los cálculos quedan de la siguiente manera:

$$
I^{+} = I^{-}
$$
  
\n
$$
Ir2 = I^{-} = \frac{Vin}{R2}
$$
  
\n
$$
I^{+} = Ir1 + Itr
$$
  
\n
$$
Ir1 = \frac{VoutP}{R1}
$$
  
\n
$$
Itr = \frac{9V}{Rtr}
$$

Por lo que:

$$
I^+ = \frac{VoutP}{R1} + \frac{9V}{Rtr}
$$

Como  $\mathbf{I} = \mathbf{I}^+$ 

$$
\frac{\text{Vin}}{\text{R2}} = \frac{\text{VoutP}}{\text{R1}} + \frac{9\text{V}}{\text{Rtr}}
$$

$$
ext{ Vin} = \frac{\text{VoutP} \times \text{R2}}{\text{R1}} + \frac{9 \text{V} \times \text{R2}}{\text{Rtr}}
$$

Como se aprecia, en el voltaje de salida Vin se tendrá un voltaje AC, así como el nivel DC (VDC) que se le está agregando con este circuito:

$$
Vac = \frac{VoutP \times R2}{R1}
$$

$$
Vdc = \frac{9V \times R2}{Rtr}
$$

Como se ve en la figura 4, R1 y R2 tienen el valor de 10KΩ y Rtr será un valor entra 0KΩ y 50KΩ, el que deberá ser ajustado hasta obtener un nivel DC de 2 a 2.5V, para que pueda entrar al convertidor analógicodigital en el siguiente circuito sin ningún problema, ya que vale recordar que el convertidor ADC0809 acepta valores entre 0V y 5V.

Al tener R1 y R2 el mismo valor de 10KΩ, Vin queda de la siguiente manera:

$$
Vin = VoutP + \frac{90VK\Omega}{Rtr(K\Omega)}
$$

Viendo en la ecuación anterior, la salida de este circuito tendrá la señal de entrada más un nivel DC, ajustable por medio del trimmer (Rtr).

### **2.3. Digitalización de la señal y Buffers**

 Está compuesto por un regulador de voltaje 7805 que da como salida +5V para energizar el circuito digital. Además consta del convertidor analógicodigital ADC0809, que es la parte principal de este bloque, ya que este convertidor recibe la señal cardiaca analógica brindada por el EKG y tratada por el bloque de adquisición de datos, para convertirla en una señal digital de 8 bits que luego de pasar por el buffer digital será procesada por la PC. El buffer 74LS244 sirve para aislar al puerto paralelo en caso de alguna falla del circuito

### **3. Bloque de control y periféricos**

 Este bloque está compuesto por la PC, que contiene un monitor y un CPU, donde el monitor servirá para observar la interfaz gráfica, donde se graficará la señal cardiaca del paciente y, donde el CPU tiene grabado el software y su respectivo puerto paralelo para recibir la señal de los otros bloques.

### **3.1 Registros del puerto paralelo**

 El Puerto Paralelo es el conector hembra que usualmente se sitúa en la parte posterior de la PC, en donde se conectan tanto la impresora como otros dispositivos (por ejemplo un escáner). Sin embargo, y en especial en aplicaciones electrónicas, se le puede extraer mucho provecho a este medio de comunicación entre la PC y el exterior, aprovechando así las grandes prestaciones de la misma. Se llama puerto paralelo porque tiene un bus de datos de 8 líneas, en el que se pueden escribir 8 bits al mismo tiempo. En la figura 5 se pueden apreciar los tres registros o puertos que forman el puerto paralelo, los cuales se detallan a continuación:

Registros de Datos: D0 D1 D2 D3 D4 D5 D6. Registros de Estado: S3 S4 S5 S6 S7. Registros de Control: C0 C1 C2 C3 C4 C5.

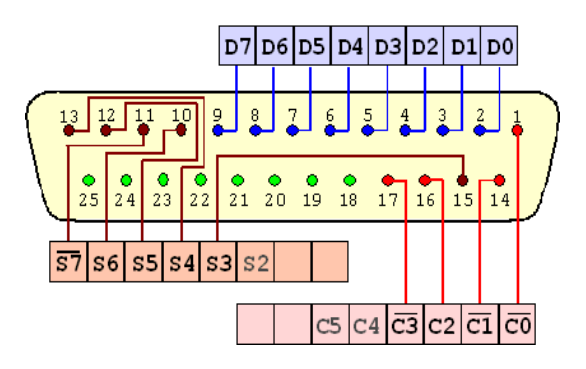

**Figura 5.** Puerto Paralelo

En el presente trabajo se ha utilizado el Puerto Paralelo Estándar (SPP por sus siglas en inglés) en el *modo nibble,* ya que ése es el requerimiento del Software Libre creado en la plataforma Visual Basic 6.0 por los autores Miguel Yapur, Wladimir Gaibor y Milton Rodríguez, tal como aparece en el artículo "Monitor de electrocardiografía a través de una PC", publicado por la Revista Tecnológica de la ESPOL, volumen 18, de octubre 2005 [4], en el que se definen los registros del puerto de la siguiente forma:

- Puerto DATOS: tiene 8 bits y es solo de escritura.
- Puerto ESTADO: tiene 5 terminales y es solo de lectura.
- Puerto CONTROL: tiene 4 terminales y es de lectura/escritura.
- Tierra: Las restantes 8 terminales están aterrizadas.

### **3.2. Interfaz gráfica y control por software**

 El software a usarse fue creado por los ingenieros Wladimir Gaibor y Milton Rodríguez en la elaboración de su tesis de grado [5], que dio origen al artículo mencionado en el párrafo anterior.

El principio fundamental de la interfaz gráfica es permitir que el usuario no solamente pueda observar la señal cardiaca, sino que además disponga de ciertas utilidades que el software puede ofrecer. En la figura 6 se puede apreciar la interfaz gráfica del software libre usado este proyecto; ésta es muy sencilla y fácil de interpretar en comparación con otras que pueden ser mucho más elaboradas.

La interfaz del software mostrada en la figura 4.3 permite realizar básicamente seis controles por software. Tres de estos controles radican en los botones de comando etiquetados con los nombres de Iniciar EKG, Detener EKG y Guardar. Éstos permiten que el usuario tenga el control total del sistema de adquisición de señal. Al hacer clic en el botón Iniciar EKG, el usuario da inicio a la adquisición y graficación de la señal cardiaca, obteniendo el electrocardiograma del paciente. Con un clic en el botón Detener EKG, da por terminado la adquisición y graficación del electrocardiograma. Con el botón Guardar, el usuario puede grabar el electrocardiograma del paciente como imagen de mapa de bits (extensión bmp) en la carpeta que éste desee, para posteriormente ser convertida a imagen en formato JPG, para facilitar el envío por correo al cardiólogo

Todos los gráficos deben estar centrados. Su contenido debe estar en el lugar que le corresponde dentro del artículo. Proporcione las ilustraciones de mejor calidad como sea posible. Recuerde, la calidad del libro no puede ser mejor que los originales proporcionados.

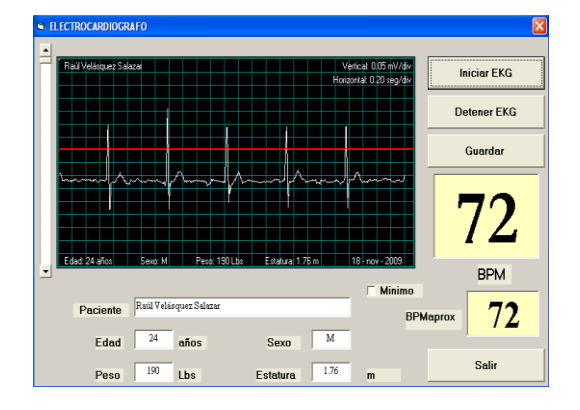

**Figura 6.** Interfaz gráfica

Los otros dos controles del software los realiza internamente con la ayuda de la barra vertical ajustable que se encuentra en la parte izquierda de la interfaz. Estos resultados se muestran en los cuadros etiquetados como BPM y BPMaprox. Los dígitos que se observan en estos cuadros son el número de pulsos del corazón cada 60 y 20 segundos respectivamente.

Por último, si no se desea seguir utilizando el EKG, solamente se pulsa el botón Salir para cerrar la interfaz y se lo apaga.

En la interfaz también hay casilleros en donde se debe escribir el nombre del paciente, edad, sexo, peso y estatura; que son datos útiles para el cardiólogo y que se imprimen en el electrocardiograma

# **4. Implementación del sistema de telemedicina**

 Todos los circuitos mencionados anteriormente se implementaron en dos partes principales.

### **4.1. Fuente de voltaje**

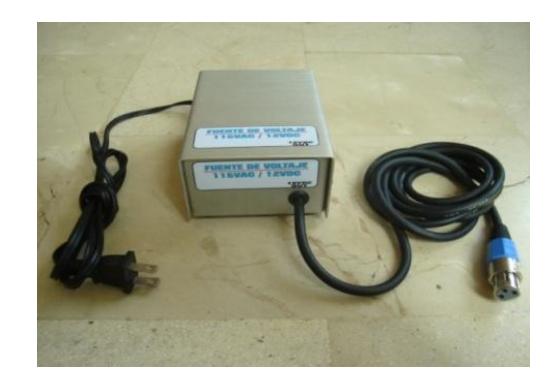

**Figura 7.** Fuente de voltaje dual

 En esta parte se puso el circuito de la fuente de voltaje dual, incluido el transformador, pero sólo hasta la obtención de la señal después de los capacitores de 2200 µF; en otras palabras, se separó la parte AC de la DC para que ningún ruido de la línea afecte a la señal proveniente del EKG, quedando así un equipo como el de la figura 7 el cual tiene 2 cables que salen del mismo; uno es para la conexión al tomacorriente y, otro para alimentar al TELEKG.

### **4.2. TELEKG**

 En esta parte se colocaron los circuitos Amplificador Operacional Buffer, Amplificador Norton Elevador de Nivel DC, Convertidor Analógico-Digital y la correcta configuración del puerto paralelo.

Además, se ajustó un switch para el encendido y apagado del equipo, quedando finalmente un equipo como se ve en la figura 8, quedando finalmente con dos entradas, una para la alimentación proveniente de la fuente y otra para la señal proveniente del EKG; y una salida para el puerto de impresora que va conectado a la PC.

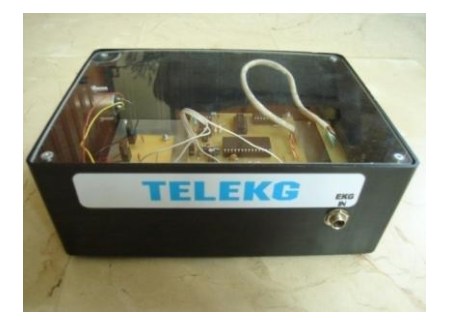

**Figura 8.** TELEKG

### **4.3. Cables**

 El proyecto hace uso de dos cables diferentes, uno para conectar el EKG analógico al TELEKG, que es un simple cable de audio directo como el que se muestra en la izquierda de la figura 9 y, otro para conectar el TELEKG a la PC que es un cable común de impresora DB-25, macho-macho como el que se muestra a la derecha de la figura 9.

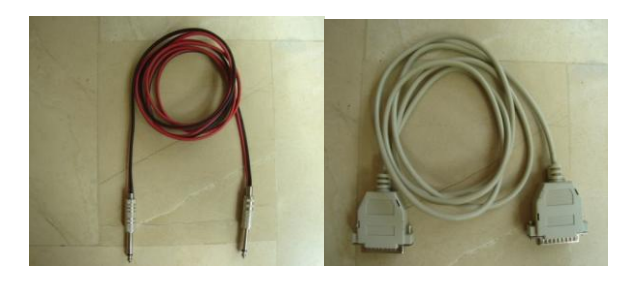

**Figura 9.** Cables del TELEKG

### **4.4. Software**

Como se mencionó anteriormente, el proyecto usa un programa, que es la interfaz gráfica que permitirá visualizar y guardar la señal cardiaca en la PC, llamado TELEKG. El programa ha sido grabado en un CD denominado: TELEKG SOFTWARE, como se aprecia en la figura 10.

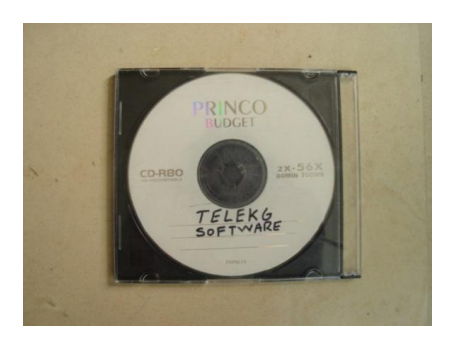

**Figura 10.** CD del software del sistema

# **5. Presentación final del equipo**

Una vez terminada la implementación o construcción del equipo se tendrá todo armado como se muestra en la figura 11.

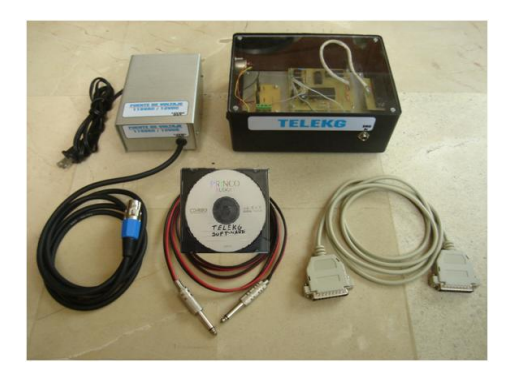

**Figura 11.** Equipo completo

# **6. Exámenes realizados con el equipo**

Una vez ensamblado el equipo se procedió a instalarlo en la Fundación ubicada en la parroquia de Manglaralto. A continuación se puede observar cómo se realiza un examen de electrocardiograma a un paciente en la Fundación Santa María del Fiat haciendo uso del equipo de telemedicina.

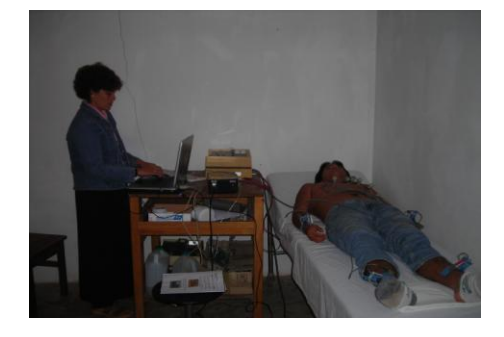

**Figura 12.** Examen con un paciente

Estos son algunos de los resultados obtenidos y que fueron enviados al especialista por e-mail.

Como se puede apreciar en las figuras 13, 14 y 15 abajo mostradas, las derivaciones D1, D2 y D3 muestran claramente la actividad eléctrica del corazón con lo cual un cardiólogo puede diagnosticar el buen o mal funcionamiento del corazón; cabe recalcar que el electrocardiograma completo cuenta con 12 derivaciones de las cuales solo se muestran tres en el presente documento.

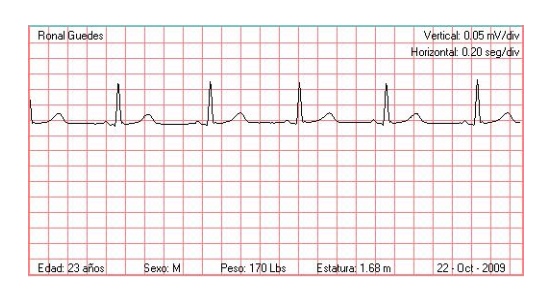

**Figura 13.** Derivación D1

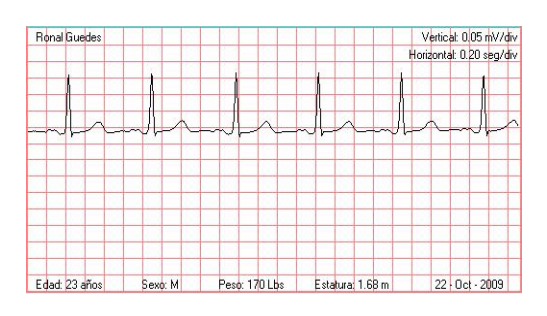

**Figura 14.** Derivación D2

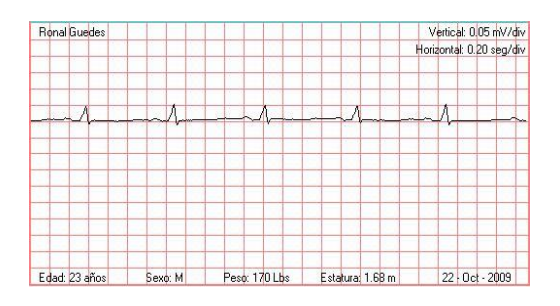

**Figura 15.** Derivación D3

# **7. Conclusiones**

 El corazón es uno de los órganos más importantes en el ser humano, por lo que todo centro médico debe disponer de un sistema de atención de emergencias para casos cardiológicos.

Gracias a los conocimientos de Electrónica Médica y Electrónica General, adquiridos en la ESPOL, se pueden implementar sistemas que ayuden a la gente

de escasos recursos que viva en zonas rurales, tal como se hizo en el presente trabajo.

La realización de este proyecto ha sido de gran ayuda para la parroquia de Manglaralto, y en especial a las personas que viven en esa zona, ya que cuando se presente una emergencia donde se necesite tomar un electrocardiograma, el paciente no necesitará viajar a Guayaquil directamente, sino que más bien acudirá a la Fundación a realizarse el examen y así, el cardiólogo radicado en Guayaquil, recibirá vía internet el electrocardiograma del paciente, instantáneamente, para proceder a hacer un diagnóstico inmediato, indicándole al personal médico de la Fundación los pasos a seguir para contrarrestar la emergencia presentada en el paciente, ya sea el tratamiento en el lugar o sugerir su traslado a la ciudad.

# **8. Agradecimientos**

Se agradece por la ayuda prestada para la realización del presente proyecto a:

- Dr. Rafael Castilla Fassio.
- Fundación Santa María del Fiat.

# **9. Referencias**

[1] Información sobre el examen de electrocardiograma. Disponible en http://es.wikipedia.org/wiki/Electrocardiograma

[2] Fundación Santa María del Fiat. Disponible en http://www.fsmfiat-ecuador.org/

[3] Jacob, M., *Applications and design with Analog Integrated Circuits*, New Jersey: Prentice Hall, 1982, pp. 359-425.

[4] Yapur M., Gaibor W. y Rodríguez M., "Monitor de electrocardiografía a través de una PC," Revista Tecnológica de la ESPOL, volumen 18, de octubre 2005, pp. 53-59.

[5] Gaibor W. y Rodriguez M., "Monitor de EKG a través de una PC", Tópico de graduación, ESPOL, 2005.